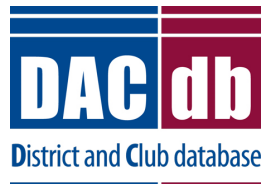

**Ptext Release Note – September 2016**

### **Ptext**

Ptext (Personalized Text Message) is similar to Pmail (Personalized Email)

This is a great way to notify members if there is a cancellation at the last minute or a very important announcement.

## **Who can Ptext?**

- 1. Level 2 can Ptext anyone on a committee they belong to.
- 2. By default, Level 3 and above can Ptext all members of their club.

## **Information needed in member's record to Ptext**

- 1. Click on "My Club", scroll down to the member's record and click on the "pencil" to edit their record. Click on the contact tab and scroll down to the phone section.
- 2. Enter the member's cell phone number with area code and the cell phone carrier, then click on update.
- 3. If you do not know the carrier you can visit 411.com to find that information.

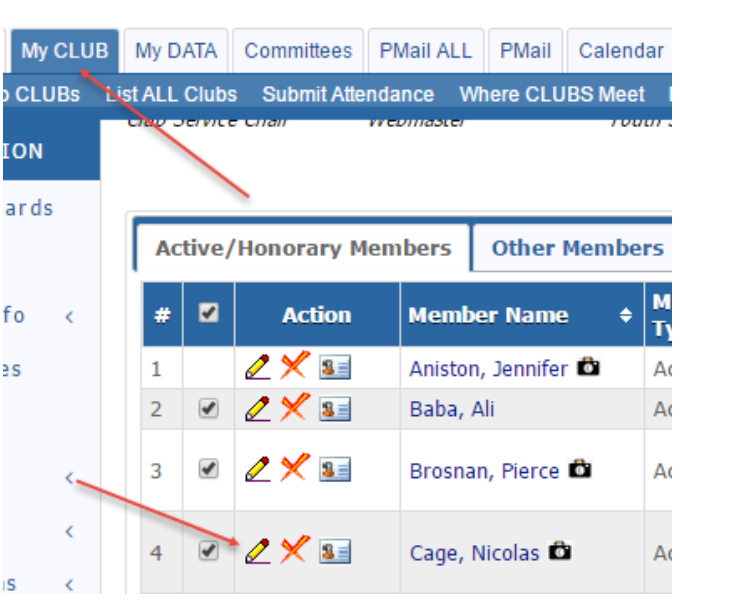

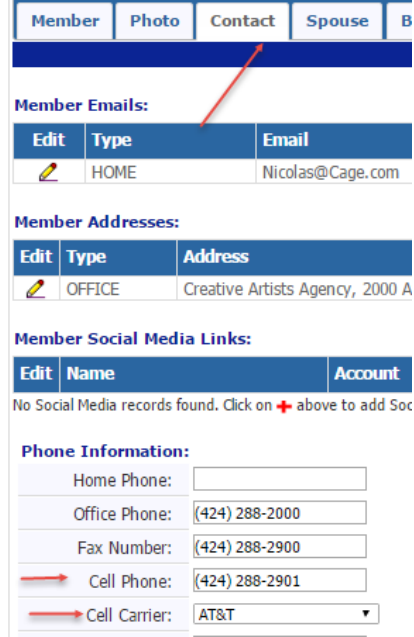

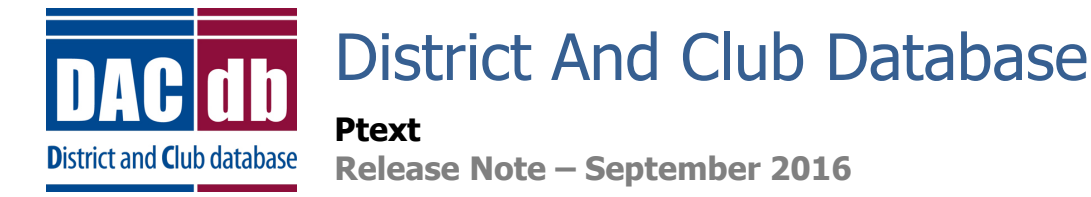

#### **Sending the Ptext**

1. To send a Ptext to all members of your club, click on the My Club tab and on second menu bar click on Ptext.

My CLUB My DATA Committees PMail ALL PMail Calendar NC DUES Reports Grants Club PAGES Files ATTND Region Help CLUBs List ALL Clubs Submit Attendance Where CLUBS Meet Member DIRectory ezStory ezBulletin NewMember FORM DACdb QuickStart Poll Gallery Blog Verify PText 2. On the next screen, select the members you want to send the Ptext to, indicate the Subject and your short

Text Message. The message is limited to 160 characters. Click the Send Text button to send your message.

- Messages will send a text message to the selected members' cell phones. Text messages are typicall limited to 140-160 characters, and will depend on refresh **Send Text** the individual carrier. The message window above is constrained to meet the text size limits of all carriers being texted below. By default, members without a carrier defined will be sent an EMail. This option can be unchecked below. As an alternative option, the message can be sent as a normal email. Note: If you change the *MemberType* selections above, you MUST click [Refresh] first before Sending-Selected **PText Parameters:** Total Members: 23 Club Members Member Type: Active Active-LOA Active-Associate Active-Corporate **Honorary** Active-R85 Alumni Alumni-Verified  $(AII \nONI \nOIF)$ Alumni-INTERACT Alumni-RYE Alumni-RYLA Alumni-ROTARACT Guest-Rotarian Friends of Rotary **Guest** Proposed Staff Position ○ Send via Email Messaging: Send via SMS Gateway (No Cost) Plan B: Send Email if member cannot be texted? Important - Meeting Cancelled Text Subject: **Text Message:** Meeting cancelled due to weather 128 characters left (max allowed to be sent by member carriers)
- 3. To send a Ptext to a committee (you must be a member of the committee), click on My Club, and My Club Committees on the left navigation bar. Then click on the cell phone icon next to the committee name.

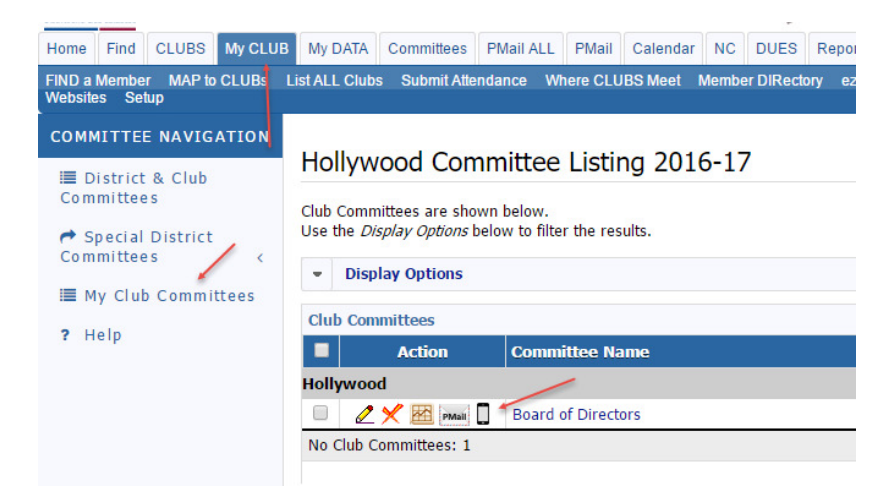

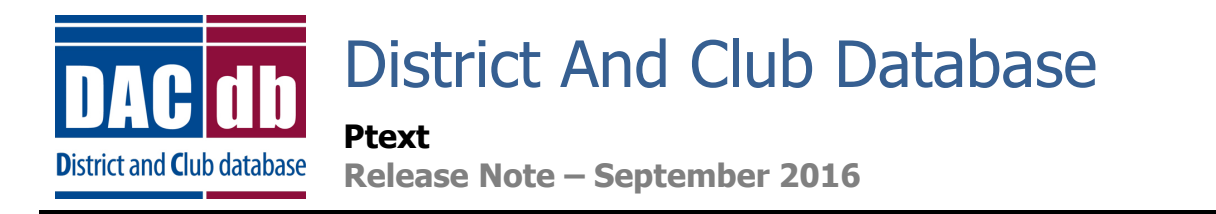

3. When the new screen pops up, fill in the information and send.

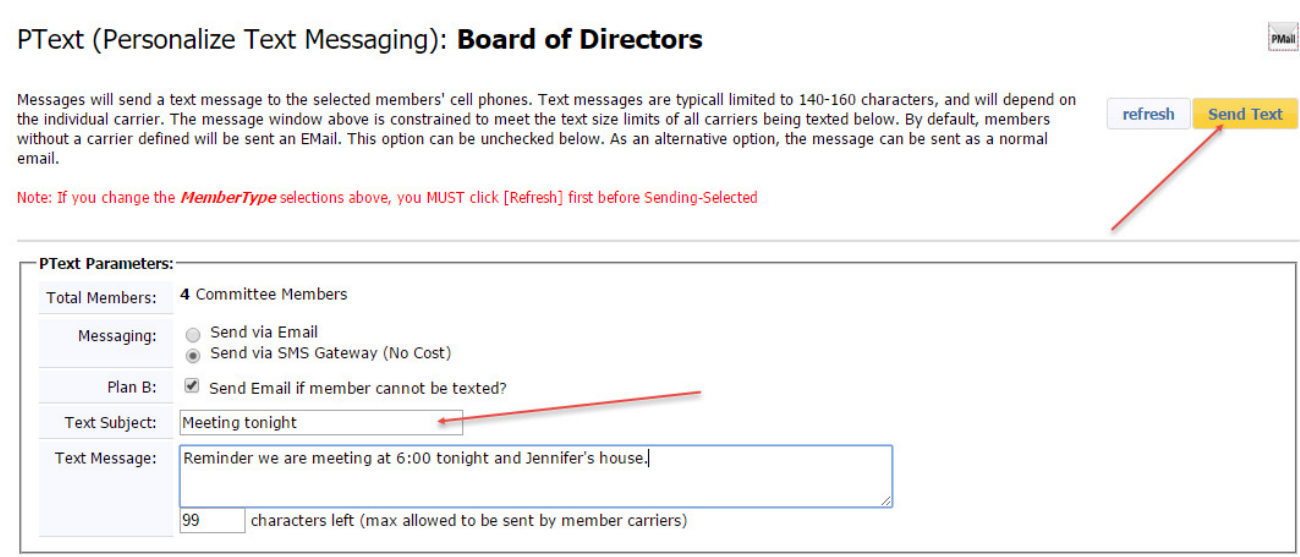

#### **Levels 6+**

1. Depending on your level, you will be able to Ptext different clubs. To Ptext a club, click on the Clubs tab, click on the cell phone icon next to the club name and follow the same procedures as above.

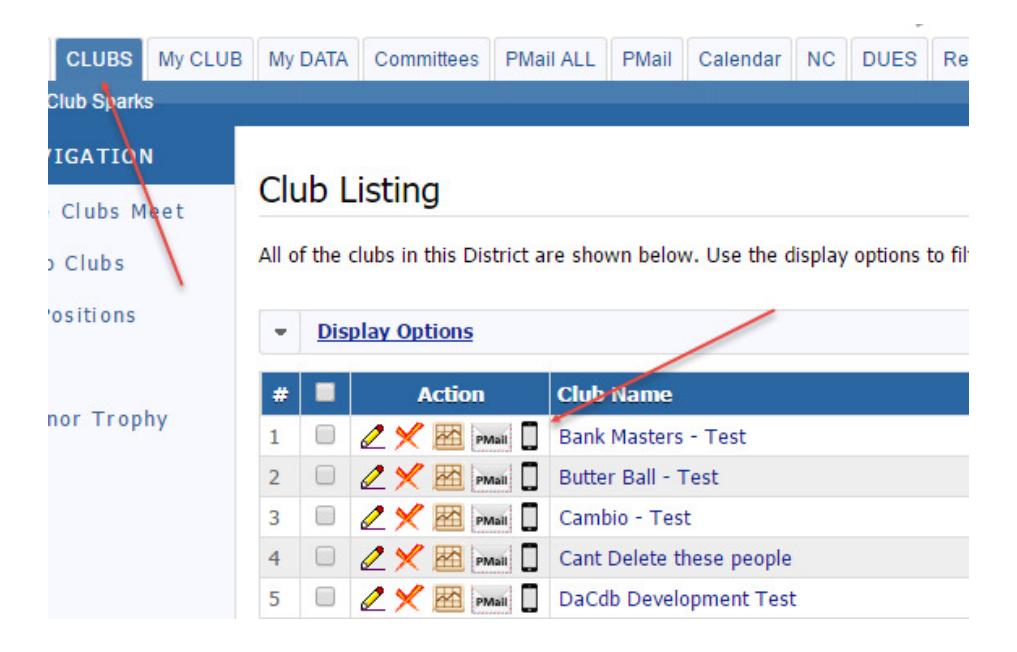

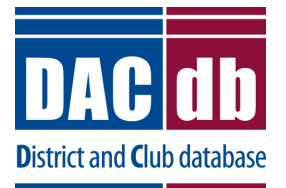

# District And Club Database

**Ptext** 

**Release Note – September 2016**

## **Suggestions**

As always, we welcome your ideas and comments. If you have some ideas that you think would enhance the application, please let us know. If you see some areas where things can be improved or don't work as expected – we really want to know those as soon as possible.